# **AQAL**

# AS **COMPUTER SCIENCE**

Paper 1

Tuesday 19 May 2020 Morning Time allowed: 1 hour 45 minutes

#### **Materials**

For this paper you must have:

- a computer
- a printer
- appropriate software
- the Electronic Answer Document
- an electronic version and a hard copy of the Skeleton Program
- an electronic version of the Data Files
- an electronic version and a hard copy of the Preliminary Material.

You must **not** use a calculator.

#### **Instructions**

- Type the information required on the front of your Electronic Answer Document.
- Before the start of the examination make sure your **Centre Number**, **Candidate Name** and **Candidate Number** are shown clearly **in the footer** of every page (not the front cover) of your Electronic Answer Document.
- Enter your answers into the Electronic Answer Document.
- Answer **all** questions.
- Save your work at regular intervals.

#### **Information**

- The marks for questions are shown in brackets.
- The maximum mark for this paper is 75.
- No extra time is allowed for printing and collating.
- The question paper is divided into **three** sections.

#### **Advice**

You are advised to allocate time to each section as follows: **Section A** – 20 minutes; **Section B** – 25 minutes; **Section C** – 60 minutes.

#### **At the end of the examination**

Tie together all your printed Electronic Answer Document pages and hand them to the Invigilator.

#### **Warning**

It may not be possible to issue a result for this paper if your details are not on every page of your Electronic Answer Document.

#### **Section A**

You are advised to spend no more than **20 minutes** on this section.

Enter your answers to **Section A** in your Electronic Answer Document. You **must save** this document at regular intervals.

**Question 3** in this section asks you to write program code **starting from a new program/project/file**.

You are advised to save your program at regular intervals.

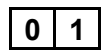

**0** 1 State **two** examples of work that you would expect to undertake during the analysis stage of software development.

#### **[2 marks]**

**0** | **2** | A sentinel value is a special value **after** the end of a series of data values. It is a terminator for the series of data values but is not treated as part of the series. A sentinel value is used when you do not know how many data values are in the series.

> The algorithm, represented using pseudo-code in **Figure 1**, is an attempt at a method to add numbers that are input as a series terminated by the sentinel value -1

#### **Figure 1**

```
X \leftarrow 0Result \leftarrow 0WHILE X \neq -1 INPUT X
   Result ← Result + X
ENDWHILE
OUTPUT Result
```
**0 2 . 1** Complete **Table 1** by hand-tracing the algorithm in **Figure 1**. You may not need to use all the rows in **Table 1**.

The first row of **Table 1** has already been completed for you.

The sequence of numbers for input is:  $4, 6, 3, 2, -1$ 

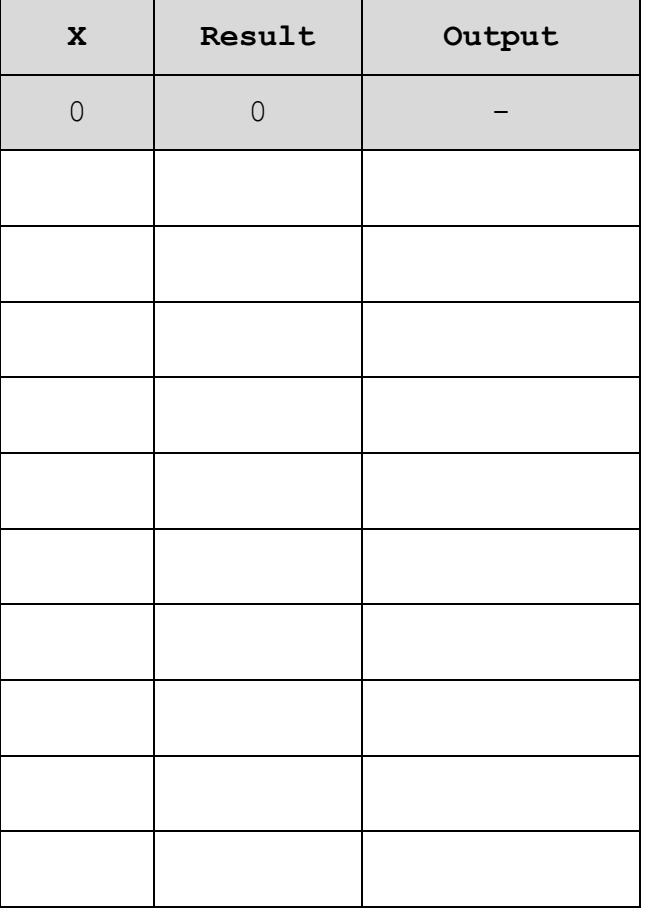

**Table 1**

Copy the contents of all the unshaded cells in **Table 1** into your Electronic Answer Document.

**[3 marks]**

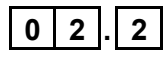

**0 2 . 2** Comment on the result of the trace and describe how the algorithm should be modified.

**[2 marks]**

**0 3** The algorithm, represented using pseudo-code in **Figure 2**, outputs a series of integers or the message  $No result$ . The output depends upon the value entered by the user.

#### **Figure 2**

```
OUTPUT "Enter an integer greater than 1: "
INPUT X
Product \leftarrow 1
Factor \leftarrow 0
WHILE Product < X
  Factor \leftarrow Factor + 1
   Product ← Product * Factor
ENDWHILE
IF X = Product THEN
   Product ← 1
  FOR N \leftarrow 1 TO Factor
     Product ← Product * N
     OUTPUT N
   ENDFOR
ELSE
   OUTPUT "No result"
ENDIF
```
#### **What you need to do:**

#### **Task 1**

Write a program to implement the algorithm in **Figure 2**.

#### **Task 2**

Test that your program works:

- run your program, then enter the number 720
- run your program, then enter the number 600

## **Evidence that you need to provide** Include the following evidence in your Electronic Answer Document. **0 3 . 1** Your PROGRAM SOURCE CODE for **Task 1**. **[9 marks] 0 3 . 2** SCREEN CAPTURE(S) showing the tests described in **Task 2**. **[1 mark]**

**0 3 . 3** What is true for all valid inputs for X that output a number of numbers which is not true for all other valid inputs that output No result?

**[1 mark]**

#### **Section B**

You are advised to spend no more than **25 minutes** on this section.

Enter your answers to **Section B** in your Electronic Answer Document. You **must save** this document at regular intervals.

These questions refer to the **Preliminary Material** and the **Skeleton Program**, but do **not** require any additional programming.

Refer **either** to the **Preliminary Material** issued with this question paper **or** your electronic copy.

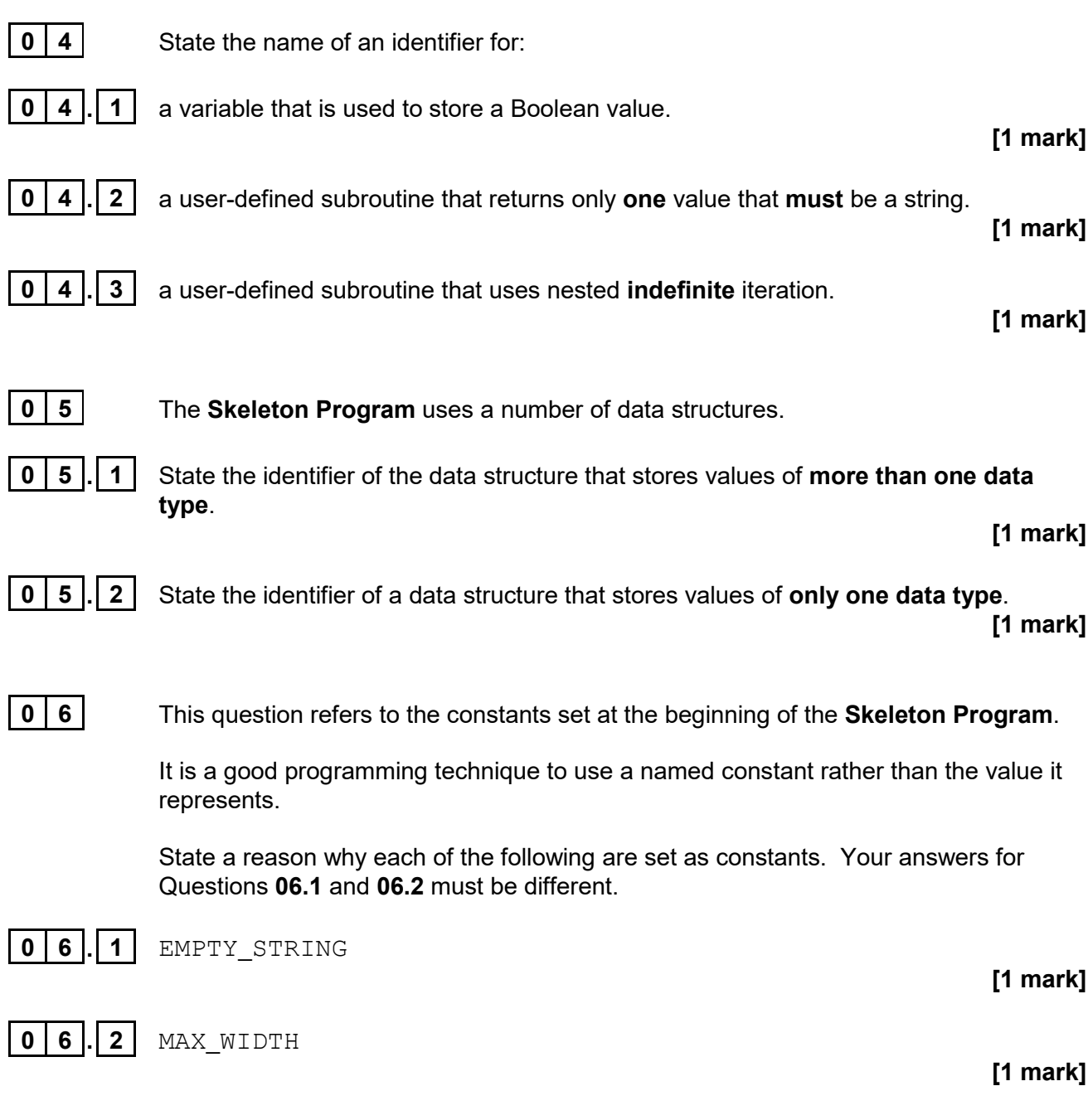

**0 7** This question refers to the subroutine LoadGreyScaleImage

Describe **two** possible errors that could cause an exception in this subroutine.

**[2 marks]**

**0 8 Figure 3** shows an incomplete hierarchy chart for part of the **Skeleton Program**.

**Figure 3**

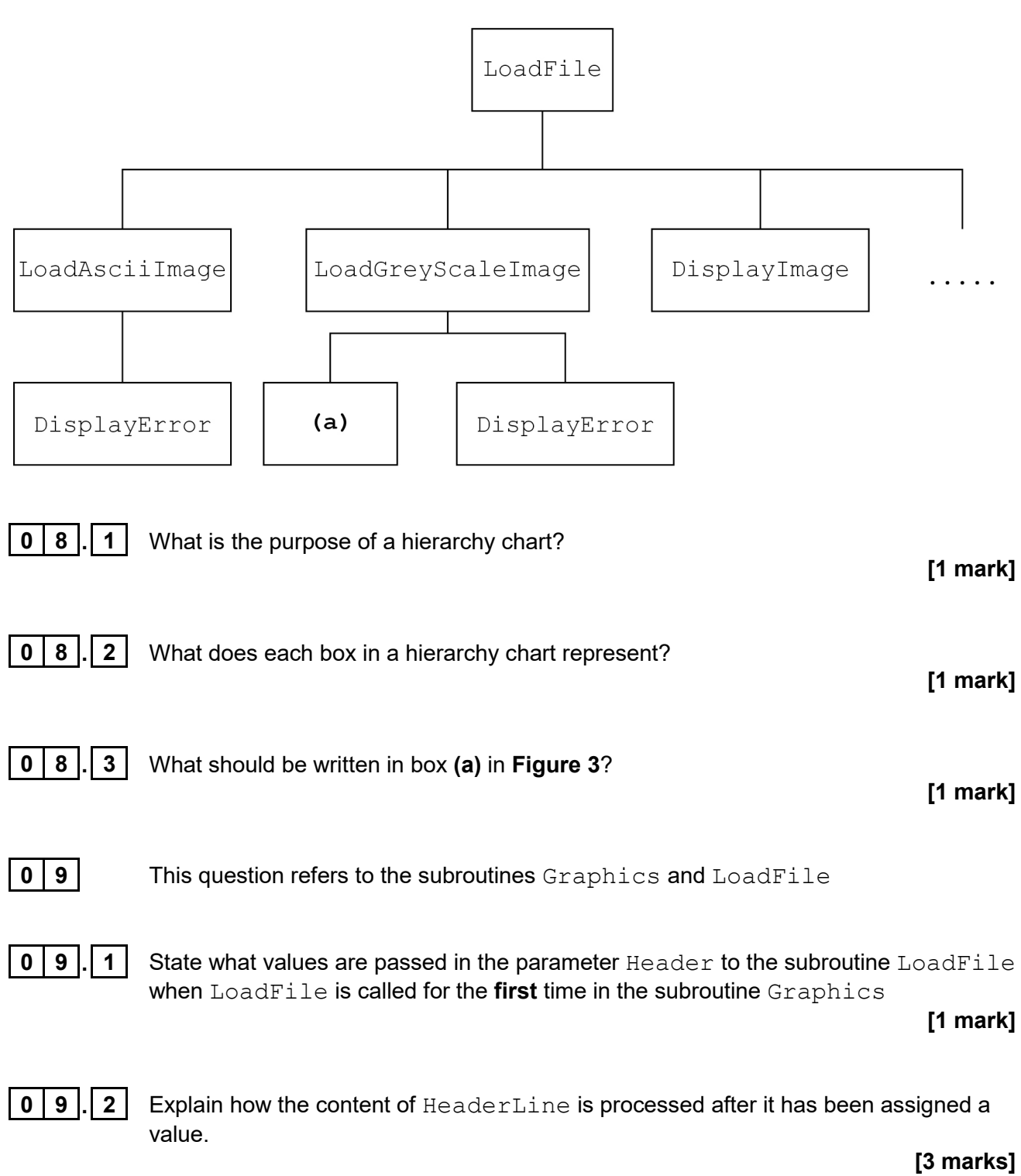

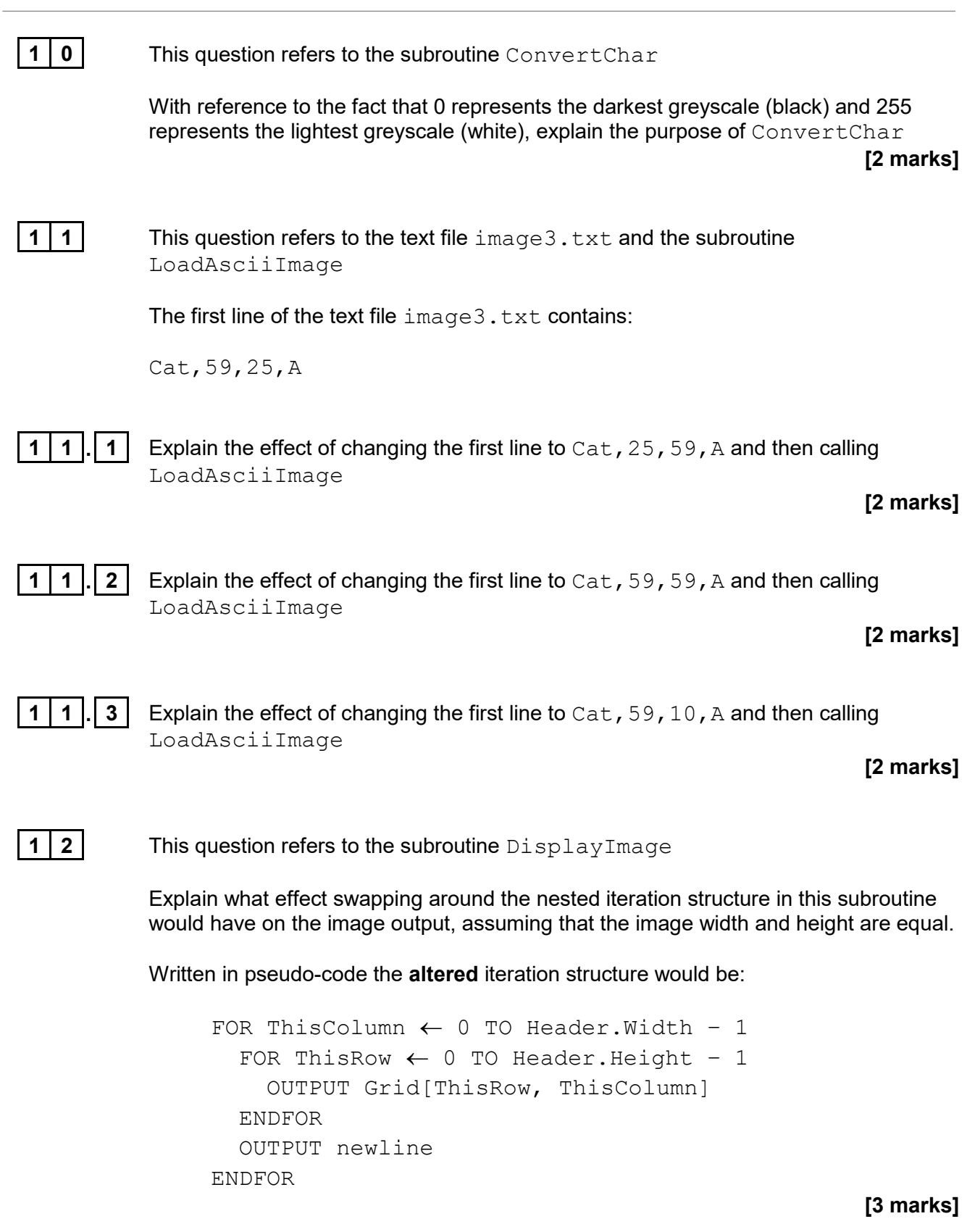

7

#### **Section C**

You are advised to spend no more than **60 minutes** on this section.

Enter your answers to **Section C** in your Electronic Answer Document. You **must save** this document at regular intervals.

> These questions require you to load the **Skeleton Program** and to make programming changes to it.

**1 3** This question extends the functionality of the **Skeleton Program**. A mirror image is to be produced from the loaded image. For example, **Figure 4** shows the image loaded from the ascii.txt data file. **Figure 5** shows the mirror image.

#### **Figure 4**

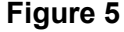

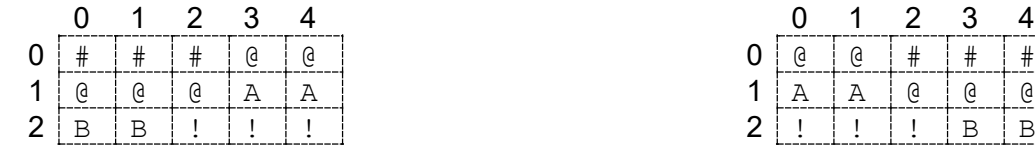

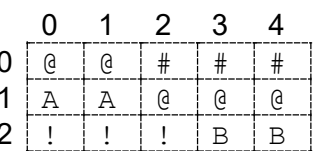

#### **What you need to do:**

#### **Task 1**

Write a new subroutine MirrorImage that produces a mirror image of the image loaded into Grid and stores it in a new data structure. The subroutine then displays the mirror image.

#### **Task 2**

Amend subroutine DisplayMenu to include the new option:

M – Mirror image

#### **Task 3**

Amend subroutine Graphics to call MirrorImage when the user chooses option M

#### **Task 4**

Test that the changes you have made work by conducting the following test:

- run the program
- enter L
- load **image1**
- enter M

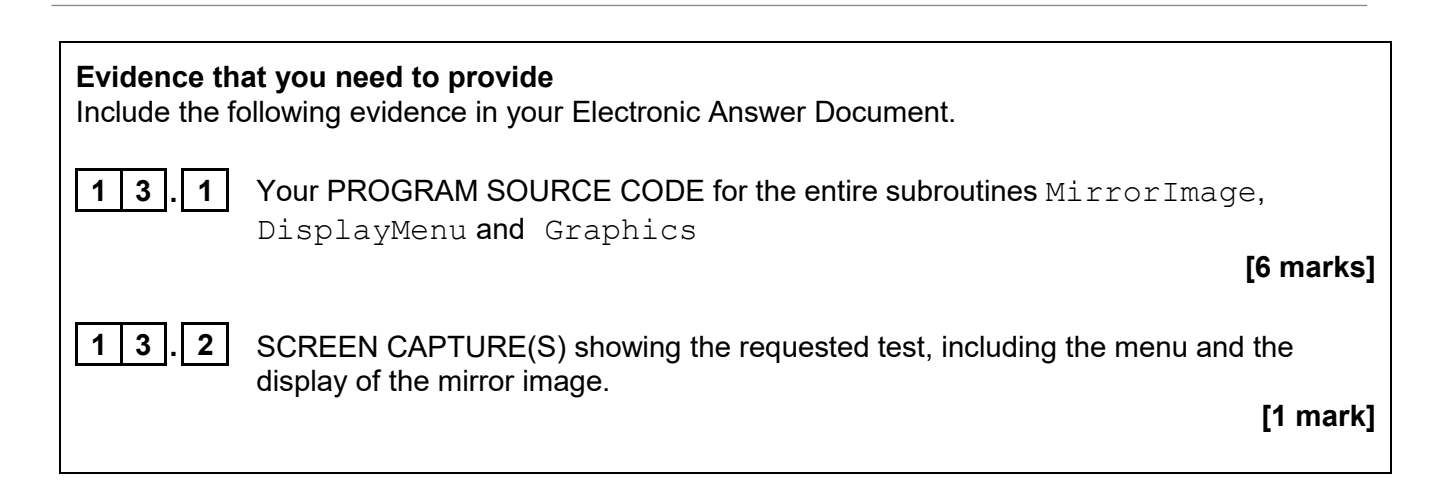

#### **1 4** This question refers to the subroutine LoadGreyScaleImage

A greyscale image can contain a hidden message, which has been encrypted using a key. The message can be revealed by decrypting the image using the method described below.

If an image contains a hidden message, the key to use is the integer value of the digit at the end of the image title in the first line of the file. For example, if the image title is image4 then the key is 4

When decrypting a message from an image file, each greyscale value is used in turn with the key to produce a result. The key is subtracted from the greyscale value and the result is interpreted according to **Table 2**.

**Table 2** describes the rules that should be followed to determine what secret character, if any, is hidden in the greyscale image.

#### **Table 2**

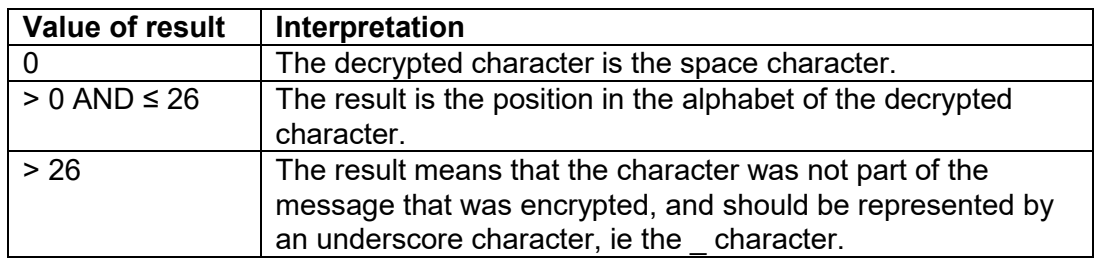

#### **Example 1**

Greyscale value is 1 and the key is 0  $1 - 0 = 1$ 

The decrypted character is A as this is the first letter in the alphabet. This should be appended to the hidden message.

#### **Example 2**

Greyscale value is 5 and the key is 3  $5 - 3 = 2$ 

The decrypted character is B as this is the second letter in the alphabet. This should be appended to the hidden message.

#### **Example 3**

Greyscale value is 7 and the key is 7

 $7 - 7 = 0$ 

The decrypted character is a space as the result was 0. This should be appended to the hidden message.

#### **Example 4**

Greyscale value is 52 and the key is 1  $52 - 1 = 51$ 

The result is greater than 26 so the greyscale value was not an encrypted character and an underscore character should be added to the hidden message.

The hidden message is built by concatenating each of the decrypted characters.

#### **What you need to do:**

#### **Task 1**

Write a new subroutine, FindSecretChar, which takes as parameters the PixelValue and Key, where Key is the key used to decrypt the hidden character. The subroutine should return the decrypted character if the pixel value was a character from the message, otherwise it should return the underscore character.

#### **Task 2**

Amend the subroutine LoadGreyScaleImage to:

- get the key from the image title
- call the subroutine FindSecretChar in the appropriate place and build up the hidden message from the returned characters
- output the complete hidden message.

#### **Task 3**

Test that the changes you have made work by conducting the following test:

- run the program
- enter L
- load greyscale

## **Evidence that you need to provide** Include the following evidence in your Electronic Answer Document.

**1 4 . 1** Your PROGRAM SOURCE CODE for the entire subroutines FindSecretChar and LoadGreyScaleImage

#### **[9 marks]**

**1 4 . 2** SCREEN CAPTURE(S) showing the requested test, including the display of the message and the image.

**[1 mark]**

**1 5** This question extends the functionality of the **Skeleton Program**. A new option, C, is to be added to compress an existing ASCII art image file using run-length encoding and store it in a new file.

> The number of symbols in a run of symbols is to be counted and this count, separated by a comma from the symbol, is stored in the new file. Each count and symbol pair should be put on a new line.

For example, Figure 6 shows the contents of the ascii.txt data file.

**Figure 6**

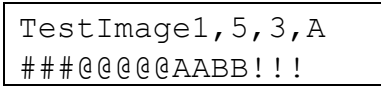

The compressed file will contain the file header followed by several value pairs and the file type in the header should be changed from A to C, as shown in **Figure 7**.

**Figure 7**

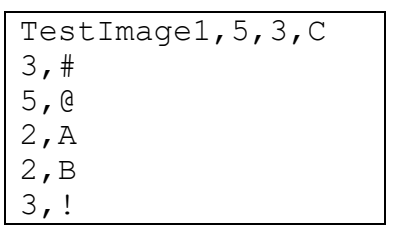

You can assume that there are no newline characters in the ASCII art image file.

#### **What you need to do:**

#### **Task 1**

Write a new subroutine, CompressFile

This subroutine is to:

- ask the user for the name of the file to be compressed
- $\bullet$  read the existing file header and change the file type to  $\circ$  to indicate that this is a compressed file
- create a new file with the existing filename preceded by CMP, for example, if the file read in was image2 the new filename should be CMPimage2
- save the edited file header to the new file
- save each pair of symbol count and symbol separated by a comma on a new line to the new file.

#### **Task 2**

Amend subroutine DisplayMenu to include the new option:

C – Compress file

#### **Task 3**

Amend subroutine Graphics to call CompressFile when the user chooses option C

#### **Task 4**

- Test that the changes you have made work by conducting the following test:
- run the program
- enter C
- enter the file name image2
- load the file CMPimage2 into a text editor.

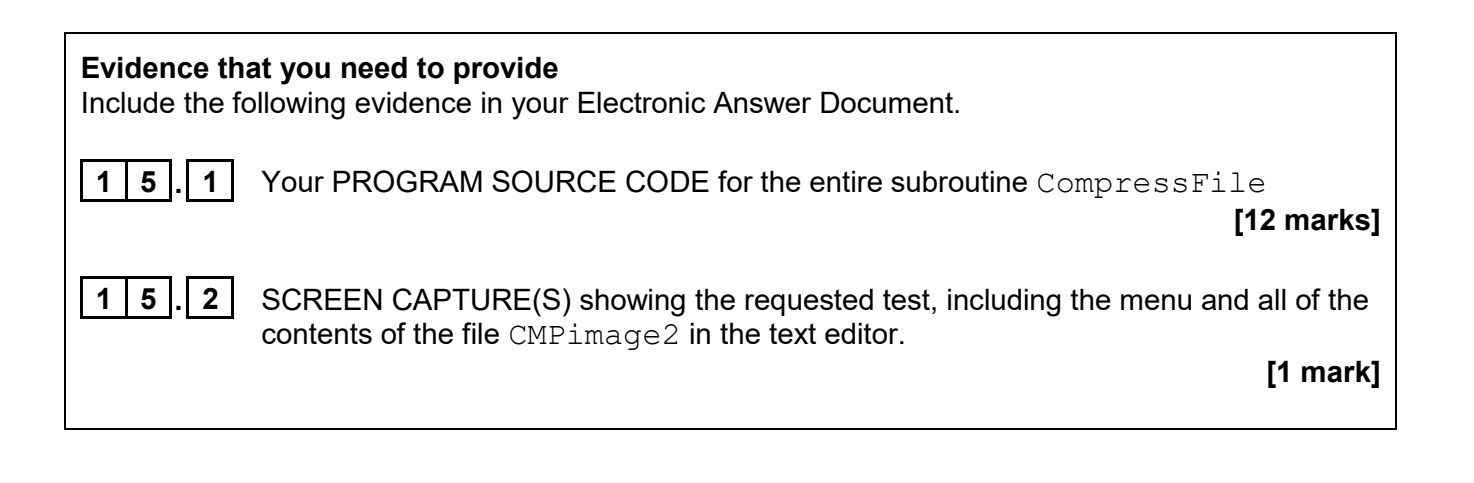

**END OF QUESTIONS**

## **There are no questions printed on this page**

## **There are no questions printed on this page**

#### **There are no questions printed on this page**

#### **Copyright information**

For confidentiality purposes, all acknowledgements of third-party copyright material are published in a separate booklet. This booklet is published after each live examination series and is available for free download from www.aqa.org.uk.

Permission to reproduce all copyright material has been applied for. In some cases, efforts to contact copyright-holders may have been unsuccessful and AQA will be happy to rectify any omissions of acknowledgements. If you have any queries please contact the Copyright Team.

Copyright © 2020 AQA and its licensors. All rights reserved.

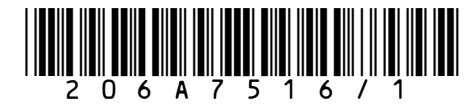